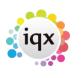

1/4

## **Contact Tree**

The Contact Tree allows for one Contact to be linked to **multiple** Company records, without being duplicated. It links through the Company Group.

From Company Group:

Open the Contact Tree for the relevant contact. Go to the Group view and drag and drop the contact name onto the company you wish to add the employment to.

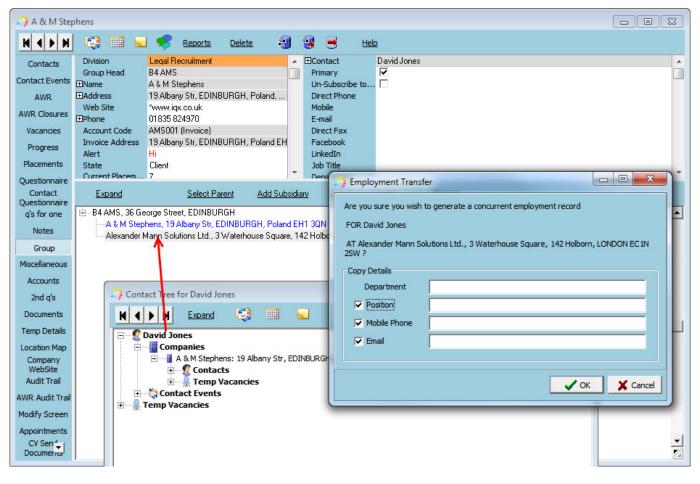

The cursor will change on the company, and when dropped will open a dialogue to confirm you wish to create the employment at that company and edit their details if they are different from this employment.

If Group Tree is switched on - (general settings, switchable views 590). See also Company Groups.

Once you have added the relevant Company into the Group structure, you can add contacts from one company within the group to another, creating a concurrent employment for that person. Click on the Contact and drag and drop them to the other other company line.

The cursor will change on the company, and when dropped will open a dialogue to confirm you wish to create the employment at that company and edit their details if they are different from this

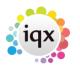

2/4

## 2024/05/04 05:32

Group Tree

## employment.

| 🐊 A & M Step   | phens                              |                                              |          |              |                     |         |                                         | 83 |             |
|----------------|------------------------------------|----------------------------------------------|----------|--------------|---------------------|---------|-----------------------------------------|----|-------------|
| HAFH           | 😳 💷 🖬                              | 🦻 Reports                                    | Delete   | - 83         | <b>8</b> 😸          | tici    | 2                                       |    | Close       |
| Contacts       | Division<br>Group Head             | Legal Recruitment<br>B4 AMS                  |          | <u>^</u>     | ■Contact<br>Primary |         | Annet Nabatanzi                         | -  | ontact Tree |
| Contact Events | ⊡Name                              | A & M Stephens                               |          |              | Un-Subsc            | ribe to |                                         | -  | 28/02/      |
| AWR            | Address                            | 19 Albany Str. EDINBU                        | IRGH, Po | land,        | Direct Phe          | one     |                                         |    | 28/02/      |
| AWR Closures   | Web Site<br>⊡Phone                 | "www.iqx.co.uk<br>01835 824970               |          |              | Mobile<br>E-mail    |         | 07789641330<br>barbara@iqs.co.uk        |    | 28/02/      |
| Vacancies      | Account Code                       | AMS001 (Invoice)                             | 0        | -            | Disast Eng          |         |                                         | _  | 28/02/      |
| Placements     | Invoice Address<br>Alert           | 19 Albany Str, EDINBU                        | IRGH,    | Employ       | ment Trans          | fer     |                                         |    |             |
| Questionnaire  | State                              | Client                                       | - 11     | Are you s    | ure you wish        | to gene | rate a concurrent employment record     | 8  |             |
| Contact        | Ourrent Placem                     | 7                                            | _        |              |                     |         |                                         |    |             |
| Questionnaire  | Expand                             |                                              | Add      | FOR Mari     | a Almeida           |         |                                         |    |             |
| q's for one    | Experie                            |                                              | 22454    | AT B4 AM     | tS, 36 George       | Street, | EDINBURGH 7                             |    |             |
| Notes          |                                    | 6 George Street, ED                          | NBUR     |              |                     |         |                                         |    |             |
| Group Tree     | B-S Conjects<br>B-S Temp (acancies |                                              |          | Copy Details |                     |         |                                         |    |             |
| Miscellaneous  |                                    | Etephens, 19 Alban                           | y Str,   | Dep          | artment             |         |                                         |    |             |
| Accounts       |                                    | onlocts<br>🖞 Pervinder Balou (Join           | er)      | Pos          | ition               | Manag   | ger                                     |    |             |
| 2nd q's        |                                    | Yo Hall (Personal Ass                        | istant)  | Moi Moi      | bile Phone          | 07777   | ,,,,,,,,,,,,,,,,,,,,,,,,,,,,,,,,,,,,,,, |    |             |
| Documents      |                                    | Simon Alderman (bar<br>Maria Almeida (Test ) |          | 🔽 Em         | ail                 | MAlme   | sida@ams.co.uk                          |    |             |
| Temp Details   |                                    | 💈 John Harris (Human F                       | Resource |              |                     |         |                                         |    |             |
| Location Map   |                                    | David Bentley (Mana                          |          |              |                     |         |                                         |    |             |
| Company        |                                    | Annet Nabatanzi (Co                          | ntroller |              |                     |         |                                         | OK | X Cancel    |
| WebSit 💌       |                                    | A Stephens (MD)                              |          |              |                     |         |                                         |    |             |

Contact Trees can be opened by using the Contact Tree button on the Contact Selector form (with the relevant person selected), or the button on the Contacts view within an open company record, or by right clicking on the contact within the Group Tree view.

| ne or #A/C Code                         | ×                                                                                                    | Find               | Companies   | Contacts          | New            | Close             | Help           |  |  |
|-----------------------------------------|----------------------------------------------------------------------------------------------------|--------------------|-------------|-------------------|----------------|-------------------|----------------|--|--|
| ection Cli                              | ients and Prospe                                                                                     | cts 💌              | Expand      | Cour              | t 🕻            | Contact Tree      | Update         |  |  |
| arch                                    | Contact                                                                                              | Job Title          | Company     | y Sta             | te Ts          | pe Last P         | 9 Start Date   |  |  |
| elections Vic                           | toria Salisbury                                                                                      | Solicitor 3        | I Group PLC | Prospe            | ct             | 28/02             | /14            |  |  |
|                                         | nos Amald                                                                                            | Dranah Mana 10     | Group PLC   | Draana            |                | 20/02             | 21.4           |  |  |
| ) A & M Stephe                          | ens                                                                                                  |                    |             |                   |                | [                 |                |  |  |
| HAPH                                    | e 🖬 🖬                                                                                                | 🤗 <u>Reports</u>   | Delete      | a 🤹 🖲             | Help           |                   |                |  |  |
| Contacts                                | Division                                                                                             | Legal Recruitment  |             | ▲ EContac         | t Anne         | t Nabatanzi       |                |  |  |
|                                         | Group Head                                                                                           | HMP Barbara A4e    |             | Primary           |                |                   |                |  |  |
|                                         | EName A & M Stephens Un-Subscribe to                                                                 |                    |             |                   |                |                   |                |  |  |
| Ann                                     | Address 19 Albany Str, EDINBURGH, Poland, Direct Phone<br>Web Site "www.iox.co.uk Mobile 07789641330 |                    |             |                   |                |                   |                |  |  |
| AWR Closures EPhone 01835 824970 E-mail |                                                                                                    |                    |             |                   | 0.10           | barbara@igx.co.uk |                |  |  |
| _                                       | Account Code                                                                                         |                    |             |                   |                |                   |                |  |  |
| Placements                              | Invoice Address                                                                                      | 19 Albany Str, EDI |             | dEH Facebo        | ook            |                   |                |  |  |
| Placements                              | Alert                                                                                                | Hi                 |             | Linked            | in             |                   |                |  |  |
| -                                       | State                                                                                                | Client             |             | Job Tit           | le Contr       | oller             |                |  |  |
| Contract                                | Current Placem                                                                                       | 7                  |             | * Depart          | ment           |                   |                |  |  |
| Questionnaire<br>o's for one            | Select /                                                                                             | Add Contact 1      | Tree Person | Leave             | Include Former | Include Temps     | Include Placed |  |  |
| 1                                       | Name                                                                                                 | Status             | Primary     | Job Title         | Note           | Departme          | ent Start Date |  |  |
| Notes                                   | David Jones                                                                                          | Client             | <b>V</b>    |                   |                |                   |                |  |  |
| Group Tree                              | YoHall                                                                                               | Client             | P P         | ersonal Assistant |                |                   | 17/03/2014     |  |  |
| Miscellaneous                           | A Stephens                                                                                           | Client             |             | 1D                |                |                   |                |  |  |
|                                         | Simon Alderman                                                                                       | Current            | П b         | arbara            |                |                   | 10/03/2014     |  |  |
| Accounts -                              | Maria Almeida                                                                                        | Current            | T 1         | est group 1       |                |                   | 10/03/2014     |  |  |
| 2nd q's                                 | Parvinder Balou                                                                                      | Current            | L 1         | oiner             |                |                   | 29/07/2013     |  |  |
| Documents                               | David Bentley                                                                                        | Archived/          | . 🗆 M       | fanager           |                |                   | 27/10/2008     |  |  |
|                                         | John Harris                                                                                          | Client             | — н         | luman Resource    |                | HR Depa           | rt 26/06/2013  |  |  |
| Temp Details                            | Nick Jones                                                                                           | Client             |             |                   |                |                   |                |  |  |
| Location Map                            | Peter Jones                                                                                          | Client             |             |                   |                |                   | 18/09/2012     |  |  |
| Company .                               | Annet Nabatanzi                                                                                      | Current            | E 0         | Controller        |                |                   | 10/11/2008     |  |  |

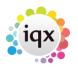

## 2024/05/04 05:32

| 2024/05/04 05:32 |                                  |                                  |                   | 3/4                | Group Tree |  |  |  |  |
|------------------|----------------------------------|----------------------------------|-------------------|--------------------|------------|--|--|--|--|
| q's for one      | Expand                           | Select Parent                    | Add Subsidenz     | Detach iron Parent | Process    |  |  |  |  |
| Notes            |                                  | I Stephens, 19 Alba              | ny Str, EDINBURGH | I, Poland EH1 3QN  |            |  |  |  |  |
| Group Tree       |                                  | ontacts<br>🙎 Parvinder Balou (Jo | piner)            |                    |            |  |  |  |  |
| Miscellaneous    | Yo Hall (Personal Assistant)     |                                  |                   |                    |            |  |  |  |  |
| Accounts         | Simon Alderman (barbara)         |                                  |                   |                    |            |  |  |  |  |
| 2nd q's          | Maria Almeida (Test group 1)<br> |                                  |                   |                    |            |  |  |  |  |
| Documents        |                                  | a David Derracy (ridi            | hager)            |                    |            |  |  |  |  |
| Temp Details     |                                  | Annet Naba<br>A Stephens         | Contact Tree      |                    |            |  |  |  |  |
| Location Map     |                                  | 🙎 Nick Jones                     |                   |                    |            |  |  |  |  |
| Company          |                                  | 2 David Jones                    |                   |                    |            |  |  |  |  |
| WebSit           |                                  | 2 Peter Jones                    |                   |                    |            |  |  |  |  |

The Contact Tree shows all Companies that the Contact is employed at within the group, recent Contact Events and Vacancies connected to that contact across those companies.

Items with work due against them show in red.

Contacts showing in pink are ticked as Primary Contact on the Company.

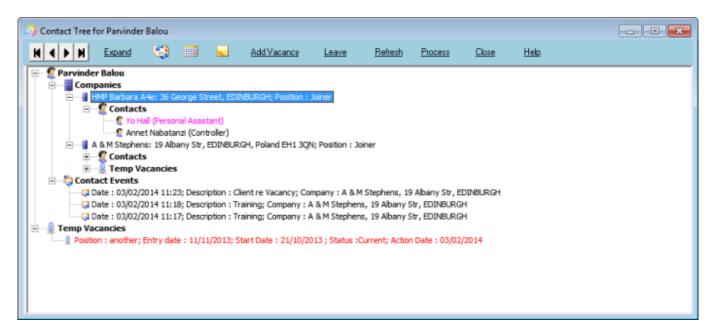

Records can be expanded by double clicking or using the Expand button.

From the contact tree, you can make a contact event, appointment/reminder, add vacancies and update the leave date against that contact. You need to select the Company that this is linked to and the relevant buttons will then become active.

Using the PROCESS button takes the records into the relevant selector view - companies, contacts, candidates, vacancies, or contact events.

Back to Companies. How to...

2024/05/04 05:32

4/4

Group Tree

From: https://iqxusers.co.uk/iqxhelp/ - **iqx** 

Permanent link: https://iqxusers.co.uk/iqxhelp/doku.php?id=ug2-12a&rev=1512146147

Last update: 2017/12/01 16:35